Eduardo da Silva Rocha Orientador: Leonardo Pereira de Sousa

## **Análise da Ferramenta Educacional Scratch no Contexto Acadêmico: Um Estudo Sobre Lógica de Programação**

Picos - PI Junho de 2019

Eduardo da Silva Rocha Orientador: Leonardo Pereira de Sousa

## **Análise da Ferramenta Educacional Scratch no Contexto Acadêmico: Um Estudo Sobre Lógica de Programação**

Monografia submetida ao Curso de Bacharelado em Sistemas de Informação como requisito parcial para obtenção de grau de Bacharel em Sistemas de Informação.

Universidade Federal do Piauí Campus Senador Helvídio Nunes de Barros Bacharelado em Sistemas de Informação

> Picos - PI Junho de 2019

### **FICHA CATALOGRÁFICA Serviço de Processamento Técnico da Universidade Federal do Piauí Biblioteca José Albano de Macêdo**

 **R838m** Rocha, Eduardo da Silva.

 Análise da ferramenta educacional scratch no contexto acadêmico: um estudo sobre lógica de programação. / Eduardo da Silva Rocha. -- Picos, PI, 2019. 35 f.

CD-ROM: 4 ¾ pol.

 Trabalho de Conclusão de Curso (Bacharelado em Sistemas de Informação) – Universidade Federal do Piauí, Picos, 2019.

Orientador(A): Prof. Leonardo Pereira de Sousa.

1. Lógica de Programação . 2. Ferramenta Educacional (Tecnologia). 3. Scratch.. I. Título.

**CDD 005.1**

#### ANÁLISE DA FERRAMENTA EDUCACIONAL SCRATCH NO CONTEXTO ACADÊMICO: UM ESTUDO SOBRE LÓGICA DE PROGRAMAÇÃO  $\frac{d}{dx}$

#### EDUARDO DA SILVA ROCHA

Monografia APROVADA como exigência parcial para obtenção do grau de Bacharel em Sistemas de Informação.

Data de Aprovação:

Picos-PI,  $\beta$  de  $JUUHO$  de 2019

Cerardo Pereira de Sausa Prof. Leonardo Pereira de Sousa

Alcitene Dottia de Douze

<u>Inancisca Pámela Carvalho Nunes</u>

Profa. Francisca Pâmela Carvalho Nunes

 $\epsilon_{\mathcal{E}}$ 

## Agradecimentos

Agradeço, inicialmente e acima de todos, a Deus, por ter me concebido a vida, permitindo que eu chegasse até aqui e me fornecido muitas oportunidades e auxílios.

À Universidade Federal do Piauí, ao Magnífico Reitor, ao diretor do Campus e a todos os seus profissionais por proporcionarem a oportunidade de concluir este curso de graduação.

Aos professores Patricia Vieira, Thiago Lima, Dennis Savio, Francisca Pâmela, Frank César, Patricia Medyna, Glauber e todos os outros professores pelos ensinamentos valiosos durante o curso.

A minha primeira orientadora, Professora Alcilene Dalília de Sousa, por ter me passado todo seu conhecimento e por dedicar parte de seu precioso tempo para revisar, corrigir e auxiliar de diversas maneiras o desenvolvimento deste trabalho.

Ao meu atual orientador, Professor Leonardo Pereira, por reservar parte de seu precioso tempo para revisar, corrigir e auxiliar de diversas maneiras a conclusão deste trabalho.

Ao meus pais Raimunda Josefa da Silva e Tarcilo Sebastião da Rocha por terem me educado conforme os valores e tradições da moral cristã. Aos meus avós, tios, irmãos, tias e todos os membros de minha família que me deram apoio de todas as formas.

Aos meus amigos do grupo Xetelas composto por Aroldo, Renesio, Jonycassio, Rafael Pedro, Mateus e muitos outros, os quais me incentivaram em diversos momentos difíceis desta jornada árdua, compartilhando noites em claro, várias dificuldades e vitórias. A minha namorada Joyce Borges por sempre permanecer ao meu lado em todas os momentos. Aos técnicos Nonato Sales e Rafael Luz pelos ensinamentos valiosos durante o estágio.

A todos aqueles que, direta ou indiretamente, fizeram parte da minha formação. Meu muito obrigado a todos!

*Talvez não tenha conseguido fazer o melhor, mas lutei para que o melhor fosse feito. Não sou o que deveria ser, mas Graças a Deus, não sou o que era antes. Marthin Luther King*

## Resumo

Com o aumento crescente de novas tecnologias, a programação começou a ser implantada em outros áreas, como: na saúde, na educação e em diversas áreas onde o uso proporciona agilidade e eficiência no desenvolvimento de tarefas. Com isso, muitas instituições adicionaram matérias da área de informática em suas grades curriculares. Diante desse fato, o número de pessoas que começaram a ter contato com a programação teve um grande aumento. Muitos alunos ainda possuem dificuldade em aprender programação. Nesse contexto, o presente trabalho busca analisar a ferramenta educacional *Scratch* que é uma linguagem gráfica para programação de aplicações, jogos interativos e também utilizada no complemento do ensino de lógica de programação, sendo analisada com os alunos matriculados na disciplina Algoritmos e Programação 1, do curso de Bacharelado em Sistemas de Informação na Universidade Federal do Piauí (UFPI), Campus Senador Helvídio Nunes de Barros (CSHNB). A análise busca definir as vantagens e desvantagens, identificando a importância de sua utilização para o uso em meio acadêmico. Identificando também possíveis melhorias nas aplicações. Nos testes, os participantes foram submetidos a quatro etapas (questionário quantitativo, apresentação da ferramenta, resolução de questões utilizando a plataforma, questionário qualitativo). Ao final da análise, a ferramenta se mostrou bem aceita pelos participantes por ser de fácil manuseio e de simples compreensão.

**Palavras-chaves**: *Scratch*. Lógica de programação. Ferramenta educacional.

## Abstract

With the evolution of technology, programming began to be implemented in other branches where there was an increasing use of technology, such as in health, education and other areas. As a result, many institutions began to add informational materials in their curricula. Faced with this fact, the number of people who began to have contact with the programming had a great increase. Many of these students have difficulty learning programming. In this context, the present work seeks to analyze the educational tool Scratch that is used to create applications, interactive games and in the complement of the teaching of programming logic being applied with the students enrolled in the discipline algorithms and programming 1, in the baccalaureate course in systems of information at the Federal University of Piauí (UFPI), Campus Senator Helvídio Nunes de Barros (CSHNB). The analysis seeks to define its advantages and disadvantages, identifying the importance of its use for academic use. It also identifies possible improvements in applications. In the tests, participants were submitted to four stages (quantitative questionnaire, tool presentation, problem solving using the platform, quantitative questionnaire). At the end of the analysis, the tool was well accepted by the participants because it is easy to handle and simple to understand.

# Lista de ilustrações

<span id="page-8-0"></span>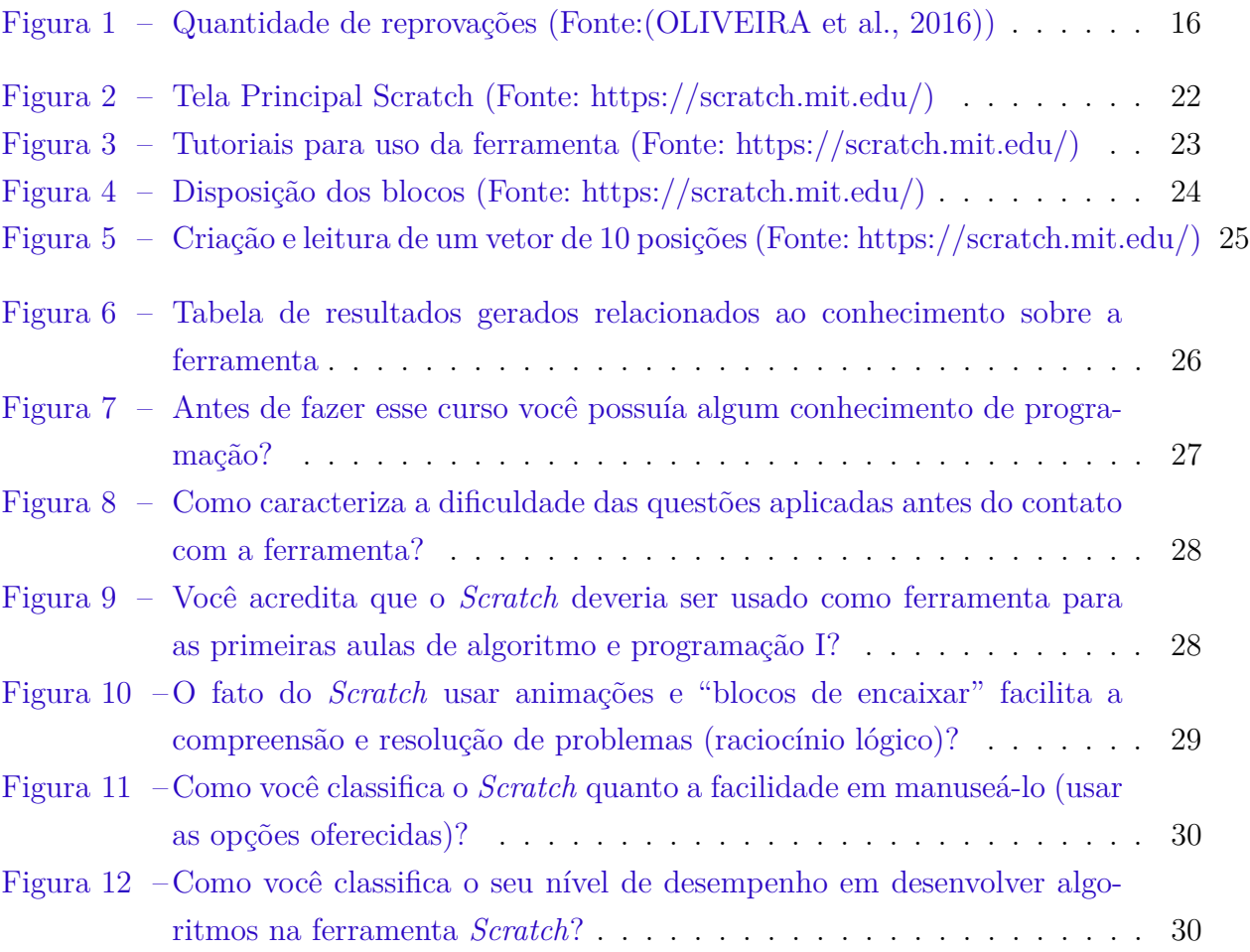

## Lista de tabelas

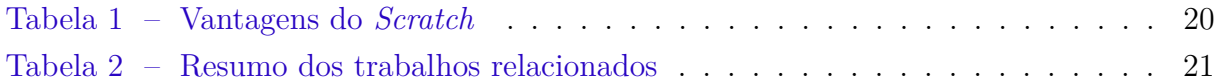

# Lista de abreviaturas e siglas

UFPI Universidade Federal do Piauí CSHNB Campus Senador Helvídio Nunes de Barros EaD Educação a Distância MIT *Massachusetts Institute of Technology*

# Sumário

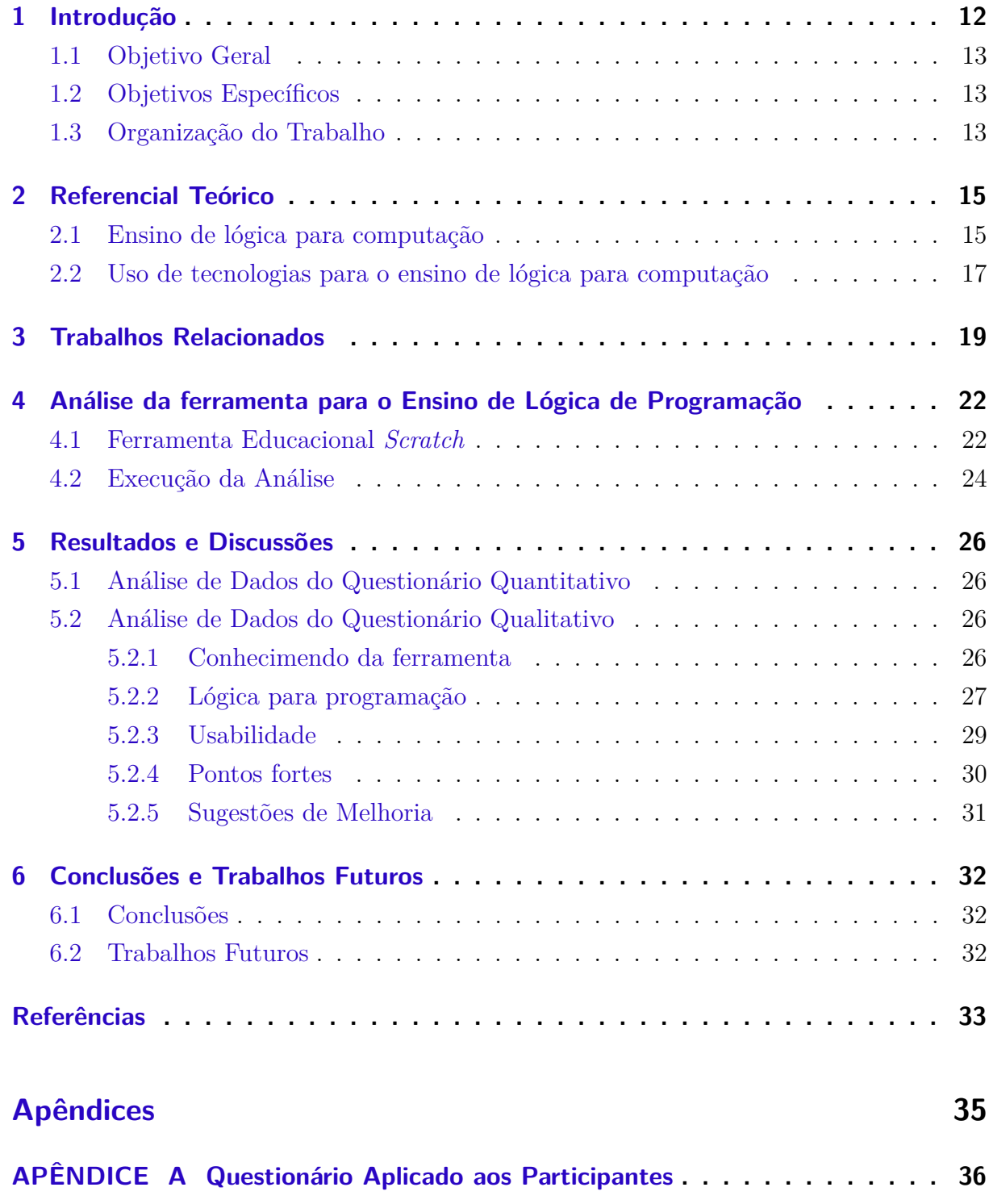

## <span id="page-12-1"></span><span id="page-12-0"></span>1 Introdução

A Lógica de Programação é uma das disciplinas introdutórias da área da computação que tem como objetivo transmitir todo o embasamento teórico e prático necessário para a resolução de problemas no âmbito computacional. Porém, o primeiro contato com essa disciplina pode ser desafiador para os alunos que necessitam desenvolver habilidades que auxiliarão na solução de problemas de pequeno e até mesmo de grande porte. De acordo com [Oliveira et al.](#page-33-0) [\(2016\)](#page-33-0):

> "A lógica de programação é uma das mais importantes disciplinas para os alunos que ingressam em cursos na área de tecnologia da informação pois o desempenho do aluno na referida disciplina vai influenciar diretamente seu desempenho durante o curso pelo fato dessas disciplinas exigirem dos alunos raciocínio lógico, resolução de problemas e capacidade de abstração da solução em uma representação formal e/ou em uma linguagem computacional"

As disciplinas introdutórias da lógica de programação fazem parte da grade curricular de outros cursos, como a de engenharia, matemática, dentre outros, com a finalidade de introduzir os conceitos de programação. Por outro lado, apesar da sua importância, têmse visto altos índices de evasão e reprovação nessas disciplinas, especialmente nos cursos da área de computação ([\(RAPKIEWICZ et al.,](#page-34-0) [2007\)](#page-34-0)). Visto que, a falta das habilidades necessárias pode comprometer o desempenho dos alunos, ocasionando em reprovação ou desistência do curso.

[Gomes](#page-33-2) [\(2010\)](#page-33-2) descreve que o propósito do ensino da programação é conseguir que os alunos desenvolvam suas capacidades, e adquiram conhecimentos e competências necessárias para desenvolver programas e sistemas computacionais capazes de resolver problemas reais.

Segundo [Friedrich, Canavarro Benite e Pereira](#page-33-3) [\(2010\)](#page-33-3) a lógica em geral trata-se da correção do pensamento e a arte de pensar corretamente. [Oliveira et al.](#page-33-0) [\(2016\)](#page-33-0) Ainda se define a lógica de programação como a forma do uso correto do raciocínio para chegar a um determinado objetivo, ou seja, resolvendo um problema que atenderá um público alvo.

[Gomes](#page-33-4) [\(2018\)](#page-33-4) coloca a dificuldade de aprendizado dos alunos iniciantes na área como resultado da falta de preparação recebida academicamente nos anos anteriores. O lento raciocínio lógico juntamente com os distintos códigos presentes nas linguagens de programação muitas vezes acaba se transformando em um agravante na decisão de desistência do aluno. A disciplina de algoritmos e programação, mesmo sendo uma disciplina básica e introdutória para os cursos de computação e até mesmo de tantas outras áreas que apresentam a disciplina na grade curricular, acaba causando medo e desânimo nos alunos por ser uma nova realidade.

<span id="page-13-3"></span>Em resumo, o fato dos alunos não terem contato prévio com essas disciplinas em sua jornada acadêmica, pode levá-los a apresentar dificuldades para absorverem os conteúdos apresentados. Dessa forma, consequências como desinteresse, desânimo e entre outras, podem ser geradas.

Com o grande crescimento da tecnologia, o uso de ferramentas desenvolvidas para o âmbito educacional tiveram um crescimento positivo ao longo dos anos. Esse avanço ocorre devido a facilitação de obtenção de informações com mais rapidez, o que resulta em aprimoração e evolução do aprendizado. [Santos e Costa](#page-34-1) [\(2006\)](#page-34-1) ressalta que:

> "A criação de uma ferramenta computacional educacional deve tornar o ensino do conteúdo abordado mais prático e de fácil entendimento, de forma a despertar o interesse do aluno e consequentemente, um melhor aproveitamento no desenvolvimento. Dessa forma, o rendimento ao longo do curso aumentaria, melhorando o seu desempenho em disciplinas de programação. Além disso, deve despertar o interesse dos alunos, também pela inovação e dinamização inseridas às aulas, com a utilização de ferramentas."

### <span id="page-13-0"></span>1.1 Objetivo Geral

O objetivo desse trabalho é analisar e testar a ferramenta *Scratch* utilizada no complemento do ensino de lógica de programação, definindo suas vantagens e desvantagens e identificando também possíveis melhorias na aplicação.

### <span id="page-13-1"></span>1.2 Objetivos Específicos

- ∙ Realizar uma revisão da literatura;
- ∙ Avaliar o *software Scratch* gratuito desenvolvido no intuito de promover um bom aprendizado de lógica de programação levando em consideração sua usabilidade e desempenho.
- ∙ Verificar a possibilidade de uma futura implantação do *software Scratch* nas disciplinas introdutórias de lógica para programação;

### <span id="page-13-2"></span>1.3 Organização do Trabalho

O conteúdo desse trabalho está organizado em seis capítulos. O Capítulo 2 apresenta os principais conceitos sobre o ensino de lógica de computação e as tecnologias usadas para o desenvolvimento de aplicações. No capítulo 3 são detalhados os principais trabalhos relacionados. Já no Capítulo 4 é realizada a apresentação da ferramenta utilizada na análise e a descrição das etapas realizadas ao decorrer dos testes. O Capítulo 5 discute os resultados obtidos com os objetivos propostos. E por fim, no Capítulo 6 são apresentadas as conclusões e trabalhos futuros.

## <span id="page-15-2"></span><span id="page-15-0"></span>2 Referencial Teórico

Neste capítulo são contextualizados o ensino de lógica de computação, referenciando o processo de ensino e aprendizagem, e o uso das tecnologias voltadas para o ensino de lógica para computação.

## <span id="page-15-1"></span>2.1 Ensino de lógica para computação

O estudo de conceitos de lógica como suporte para o estudo de algoritmos tem adquirido tamanha importância que já se considera que conceitos pertinentes têm migrado do âmbito da pesquisa acadêmica para setores econômicos (indústria e comércio), e aos poucos, estão influenciando o ensino da Administração.

> Segundo [Santos e Costa](#page-34-1) [\(2006\)](#page-34-1), "algoritmo é a descrição de uma sequência de passos que deve ser seguida para a realização de uma tarefa, e, ação é um acontecimento que, a partir de um estado inicial, após um período de tempo finito, produz um estado final previsível e bem definido."

Muitos alunos acabam se confundindo quando é falado a respeito deste assunto. Para ensinar pessoas a trabalharem melhor a Lógica não basta colocá-las diante de um computador, e passar o mesmo material didático. Neste segmento é que entram os novos educadores, profissionais que ainda precisam ser preparados para lidar com esta educação. As crianças do futuro têm grande potencial a ser explorado, mas sem os educadores necessários, serão como pequenos gênios sem o estímulo correto.

Na fase inicial da construção de um conceito base sobre a lógica de programação, é preciso uma maior atenção tanto do aluno, quanto do professor para um melhor desenvolvimento das habilidades necessárias para a evolução de seu desempenho ao decorrer do curso. Segundo [\(SCAICO et al.,](#page-34-2) [2013\)](#page-34-2):

> "Primordialmente, o ensino de programação para novatos deve ser acompanhado de uma metodologia que mantenha os estudantes engajados e motivados para que as dificuldades sejam superadas e eles continuem interessados em aprender. Neste contexto, além do procedimento metodológico, a utilização apropriada de uma linguagem de programação pode minimizar a inserção de erros no código, que são provenientes da inabilidade inicial dos novatos com a sintaxe, aspecto que pode contribuir para reduzir a ocorrência de situações que deixam os novatos desmotivados. Eliminar essas barreiras significa contribuir para que os alunos mantenham o esforço concentrado na construção dos algoritmos."

[\(OLIVEIRA et al.,](#page-33-0) [2016\)](#page-33-0), no objetivo de realizar um levantamento quantitativo a respeito das reprovações em cursos de tecnologia da informação, desenvolveu uma pesquisa eletrônica com mais de 100 pessoas graduadas e graduandos. Na Figura [1](#page-16-0) é possível

<span id="page-16-1"></span>verificar que quando perguntados sobre as reprovações em disciplinas, 42% dos alunos responderam que já reprovaram na disciplina de linguagem de programação, lógica da programação ou algoritmos, seguido por uma grande quantidade de reprovações em Banco de dados, que é uma disciplina correlacionada e que exige muito raciocínio lógico.

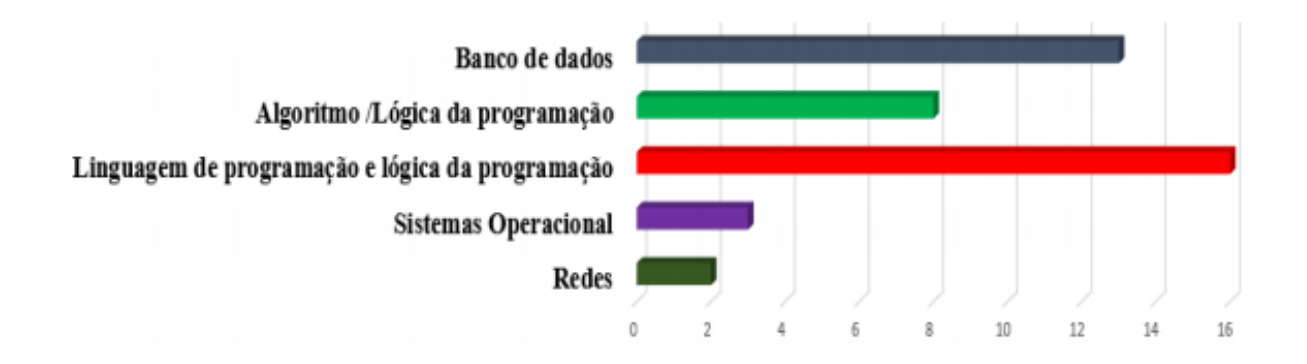

<span id="page-16-0"></span>Figura 1: Quantidade de reprovações (Fonte:[\(OLIVEIRA et al.,](#page-33-0) [2016\)](#page-33-0))

Com base na pesquisa de [\(OLIVEIRA et al.,](#page-33-0) [2016\)](#page-33-0), podemos verificar o grande índice de reprovação nas disciplinas voltadas a lógica de programação ou algoritmos. É notório que há uma grande dificuldade no processo de ensino e aprendizagem na área.

[Carvalho, Rosa e Machado João Vítor](#page-33-5) [\(2015\)](#page-33-5), acredita que uma base consistente de conhecimentos, sobre as estruturas de controle necessárias para o desenvolvimento de um algoritmo traz, tanto para o aluno quanto para o professor, uma maior facilidade no processo de ensino e aprendizagem de novas línguas e novas estruturas de programação.

O grande desafio do ensino e aprendizagem de programação consiste em compreender o processo de programação e a prática do programador de forma a proporcionar uma transferência eficaz de conhecimentos e aptidões. [Gomes](#page-33-2) [\(2010\)](#page-33-2)

> "A aprendizagem de lógica de programação é muito importante para todas as carreiras ligadas à informática. Programação é, sem dúvida, a disciplina mais importante para a formação daqueles que terão no desenvolvimento de softwares o produto final do seu trabalho. Uma vez que a aprendizagem de programação ocorre praticamente, durante todo o curso, o baixo índice de assimilação dos estudantes nas disciplinas cujos requisitos exigem o conhecimento de programação tem sido um grande problema enfrentado em muitas instituições."[\(SANTIAGO;](#page-34-3) [DAZZI,](#page-34-3) [2004\)](#page-34-3)

A importância do ensino da programação está não só no conteúdo abordado, mas também, na capacidade de transpor os conceitos estudados para uma linguagem de programação de forma prática.

### <span id="page-17-1"></span><span id="page-17-0"></span>2.2 Uso de tecnologias para o ensino de lógica para computação

Atualmente, no Brasil, a aprendizagem da informática ou mais especificamente, da programação, está restrito apenas às pessoas que buscam por essas áreas de conhecimento. O ensino da programação não é fácil e, devido a isso, muitas universidades discutem com frequência seus currículos nos cursos envolvendo a programação em busca de alternativas para diminuir o índice de evasões dos alunos [\(GARLET; BIGOLIN; SILVEIRA,](#page-33-6) [2016\)](#page-33-6). É comum observarmos pesquisas que apontam o grande número de evasões nesses cursos, fato que tem relação com as dificuldades de aprendizagem.

> "O uso de ferramentas auxiliares no processo de aprendizado a lógica de programação aos iniciantes, torna as aulas mais interativas, participativas, aumentando a motivação dos alunos e entre outras vantagens contribuem de forma atrativa e eficiente no desenvolvimento de aplicações voltadas para resolução de problemas."[\(FRANçA,](#page-33-7) [2018\)](#page-33-7)

A maioria dos algoritmos são desenvolvidos para serem implementados em um programa de computador. Porém, eles também podem ser implementados de modo tais como, uma rede neural biológica (tal como no cérebro quando efetuamos operações aritméticas) em circuitos elétricos, ou até mesmo em dispositivos mecânicos. Para programas de computador existe grande variedade de linguagens de programação, cada uma com características específicas que podem facilitar a implementação de determinados algoritmos ou atender a propósitos mais abrangentes.

Geralmente, seja na modalidade de Educação a Distância (EaD) ou na modalidade de educação presencial, essas ferramentas de auxílio fornecem um ambiente que permite ao aluno criar seus algoritmos e codificá-los em alguma linguagem de programação. A tarefa de desenvolvimento de aplicações está intimamente relacionada com as habilidades de resolver problemas e descrever processos de resolução de problemas. Essas habilidades colocam em funcionamento atividades cognitivas conceituais, de raciocínio, compreensão e representação.

Sobre o uso da tecnologia no ambiente educacional, segundo [\(FARIAS; BONIFÁCIO;](#page-33-8) [FERREIRA,](#page-33-8) [2015\)](#page-33-8), no ambiente educacional, o uso de tecnologias de ferramentas para auxiliar o ensino têm despertado grande interesse por fornecer a flexibilidade, melhorar a integração e por incentivar práticas de ensino e aprendizagem a partir de uma perspectiva pedagógica inovadora.

Neste contexto, várias ferramentas têm sido adotadas para o ensino de programação visando se adequar ao estilo, as necessidades e preferências de aprendizado de cada aluno. Grande parte das abordagens apresenta uma linguagem de programação visual e têm por objetivo apoiar os seus usuários no aprendizado de conceitos de programação de uma maneira mais divertida e estimulante [\(FARIAS; BONIFÁCIO; FERREIRA,](#page-33-8) [2015\)](#page-33-8). Dessa maneira, a utilização de programação visual possibilita uma fácil compreensão e uma , exploração de diversos conceitos, práticas e perspectivas computacionais de maneira

<span id="page-18-0"></span>criativa com o uso de uma abordagem de aprendizagem baseada no conceito de design, Segundo Brennan (2011) citado em [\(FRANÇA; AMARAL,](#page-33-9) [2013\)](#page-33-9).

## <span id="page-19-1"></span><span id="page-19-0"></span>3 Trabalhos Relacionados

Neste capítulo serão discutidos os principais aplicativos voltados para o ensino de lógica de programação nas instituições de ensino.

#### 1. **App Inventor**

Na publicação de [Gomes e Melo](#page-33-10) [\(2013\)](#page-33-10), os autores realizaram uma pesquisa direcionada a alunos de ensino fundamental utilizando a ferramenta *App Inventor*. A falta de motivação dos estudantes por acharem de difícil compreensão o assunto e por exigir um nível de lógica para resolução de problema, são mencionados como a problemática para o desenvolvimento das análises.

A bateria de testes estendeu-se por 4 modulos introdutórios necessários para o desenvolvimento básico de aplicações na ferramenta. [Gomes e Melo](#page-33-10) [\(2013\)](#page-33-10) apresentou 4 aplicativos que apresentavam conceitos base para lógica de programação.

Com o fim de seus testes, [Gomes e Melo](#page-33-10) [\(2013\)](#page-33-10) conseguiram constatar que os estudantes absorveram bem os conteúdos explanados e o despertar de motivação, engajamento e interesse pelos assuntos a eles apresentados. Os alunos ainda inseriram funcionalidades e regras nos aplicativos ao decorrer da pesquisa.

#### 2. **Scratch**

Em [Silva, Souza e Silva](#page-34-4) [\(2016\)](#page-34-4) foi desenvolvido uma experiência de aplicação da ferramenta *Scratch* para alunos de 5<sup>o</sup> ano do Ensino Fundamental I a partir da realização de atividades que envolvem o raciocínio lógico computacional. Primeiramente, foi ministrado 5 aulas para habituar os alunos à ferramenta e a construção de um Quiz sobre o meio ambiente, aplicando assim os conceitos absorvidos nas aulas introdutórias a ferramenta.

Ao decorrer da pesquisa, [Silva, Souza e Silva](#page-34-4) [\(2016\)](#page-34-4) um questionário avaliativo com algumas perguntas foi aplicado aos alunos. A principal pergunta submetida antes do contato com a ferramenta, concentrou em conhecer ou não a programação de computadores. (54%) dos alunos afirmaram já ter conhecimento sobre e (46%) não conheciam o assunto. Esses dados mostram que o assunto está se tornando cada vez mais presente nas novas gerações.

[\(SILVA; SOUZA; SILVA,](#page-34-4) [2016\)](#page-34-4) concluiram a base problemática em relação com a capacidade de desenvolvimento do pensamento lógico da geração em questão e de sua capacidade de gerar ou não soluções para problemas cotidianos por meio do uso da lógica computacional.

#### <span id="page-20-1"></span>3. **Alice, VisualAlg, Scratch e KTurtle**

[\(GARLET; BIGOLIN; SILVEIRA,](#page-33-6) [2016\)](#page-33-6), propuseram um método de ensino de lógica de programação que foi validado por meio de um estudo de caso, realizado com alunos dos 7º, 8º e 9º anos em duas escolas de Ensino Fundamental da Região do Médio Alto Uruguai do Rio Grande do Sul. Foi analisado um estudo comparativo sobre as demais ferramentas voltadas para o auxílio no ensino de lógica para computação. Nas escolas selecionadas, foram ministradas aulas a respeito das ferramentas escolhidas. Os alunos tiveram a possibilidade de conhecer um pouco da ciência da computação e da lógica de programação. Como resultado, no primeiro momento, os alunos tiveram um pouco de dificuldade com os conceitos e uso de variáveis, mas no geral, tiveram uma boa evolução no desenvolvimento.

#### 4. **Robomind**

No trabalho de [Soares e Cavalcanti](#page-34-5) [\(2018\)](#page-34-5), realizou um experimento com 65 alunos do curso técnico em informática integrado ao ensino médio do Instituto Federal de Pernambuco - Campus Garanhuns. O experimento foi realizado com os estudantes matriculados na disciplina de introdução a programação.A ferramenta utilizada foi o *Robomind*, ferramenta auxiliar no ensino da robótica e de lógica de programação.

Os estudantes foram divididos em dois grupos, o experimental e o de controle. No primeiro grupo, utilizou-se o *Robomind* em uma parte do ano letivo, já no segundo, foi adotado a metodologia tradicional de educação, através das linguagens de portugol e *java*. Em adição, foram utilizados testes estatísticos para responder as questões de pesquisa estabelecida.

Ao fim de todos os testes, os resultados se mostraram estatisticamente satisfatórios. Os alunos participantes do grupo experimental apresentaram um menor índice de fuga de atenção, com um resultado estatístico significante.

Na Tabela [1](#page-20-0) podemos analisar as principais vantagens do *Scratch* perante as demais ferramentas relacionadas. Como primeira característica, o *Scratch* possui bloco dinâmicos em sua construção, dessa forma, a ferramenta se torna de mais fácil manuseio e compreensão, tornando a experiência mais interativa.

| Ferramentas  | Uso de blocos dinâmicos | Criação de jogos interativos | Implementação de vetores |
|--------------|-------------------------|------------------------------|--------------------------|
| App Inventor |                         |                              |                          |
| RoboMind     |                         |                              |                          |
| Scratch      |                         |                              |                          |
| Block.ino    |                         |                              |                          |

<span id="page-20-0"></span>Tabela 1: Vantagens do *Scratch*

Como segundo ponto, temos a criação de jogos interativos. É possível desenvolver jogos e animações, com a manipulação de áudio e movimento de personagens, criando assim <span id="page-21-1"></span>uma ponte para a criatividade e o raciocínio lógico.E por último, na ferramenta é possível também a implementação de vetores. É uma boa vantagem, pois vetores são bastantes usados nas disciplinas de programação e a interação e dinamicidade do *Scratch* facilita a aprendizagem.

Essas são as principais vantagens apresentadas para a escolha da ferramenta a ser analisada para o desenvolvimento do presente trabalho.

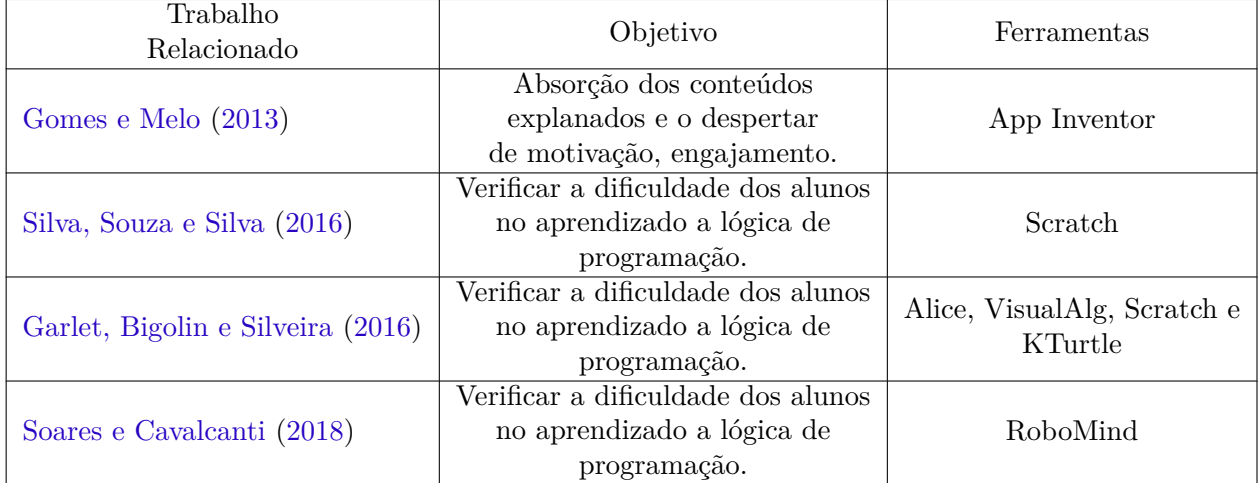

#### Tabela 2: Resumo dos trabalhos relacionados

<span id="page-21-0"></span>Na Tabela [2](#page-21-0) é apresentado em resumo os trabalhos relacionados em 2 métricas, o objetivo principal a ser desenvolvido e as ferramentas utilizadas para as análises dos trabalhos em questão.

# <span id="page-22-1"></span>4 Análise da ferramenta para o Ensino de Lógica de Programação

Neste capítulo será apresentada a ferramenta educacional *Scratch*, utilizada para a realização dos testes do atual trabalho desenvolvido. Também, será apresentado a seção de execução da análise, onde está dividido por etapas para uma melhor compreensão.

### <span id="page-22-2"></span>4.1 Ferramenta Educacional Scratch

O *Scratch*, projeto criado pelo grupo Lifelong Kindergarten no Media Lab do MIT focado em ajudar os jovens a desenvolverem um pensamento de forma criativa, um raciocínio sistemático e colabora também com habilidades essenciais para o século atual, como o estímulo a solucionar reais problemas cotidianos e formas de expressar ideias de forma lógica.

A ferramenta foi projetada especificamente para idades entre 8 e 16 anos, mas também pode ser usada por todas as faixas etárias. Ela é utilizado por mais de 150 países diferentes e está disponível gratuitamente em mais de 40 idiomas, e para todos os sistemas operacionais (Linux, Mac e Windows).

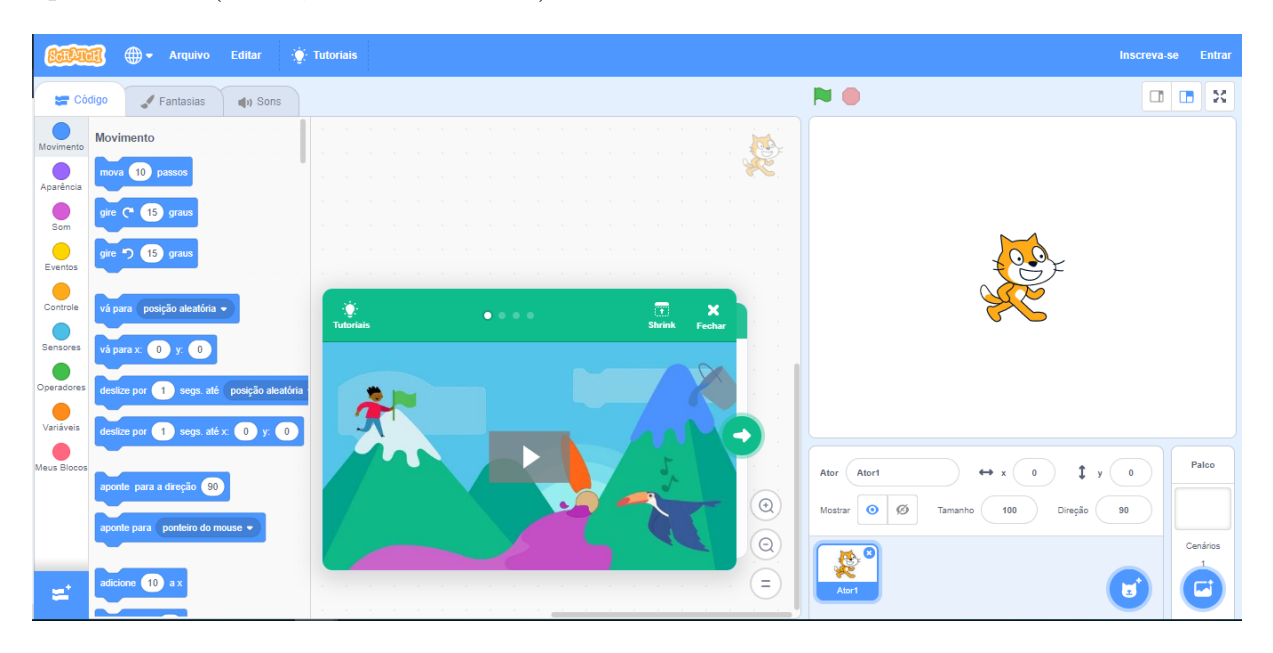

<span id="page-22-0"></span>Figura 2: Tela Principal Scratch (Fonte: https://scratch.mit.edu/)

Na Figura 2, podemos observar a tela inicial do *Scratch*. A ferramenta é dividida por 3 principais colunas: a de comandos, onde são localizados a lista de comandos com todas suas operações de entrada, saída e dentre outros comandos usados para manipulação do

<span id="page-23-1"></span>personagem; a área de codificação, onde são inseridos os comandos referentes a aplicação, e por fim; o personagem a ser animado, com todas as informações referentes a tamanho, localização e outras informações importantes para a construção dos blocos.

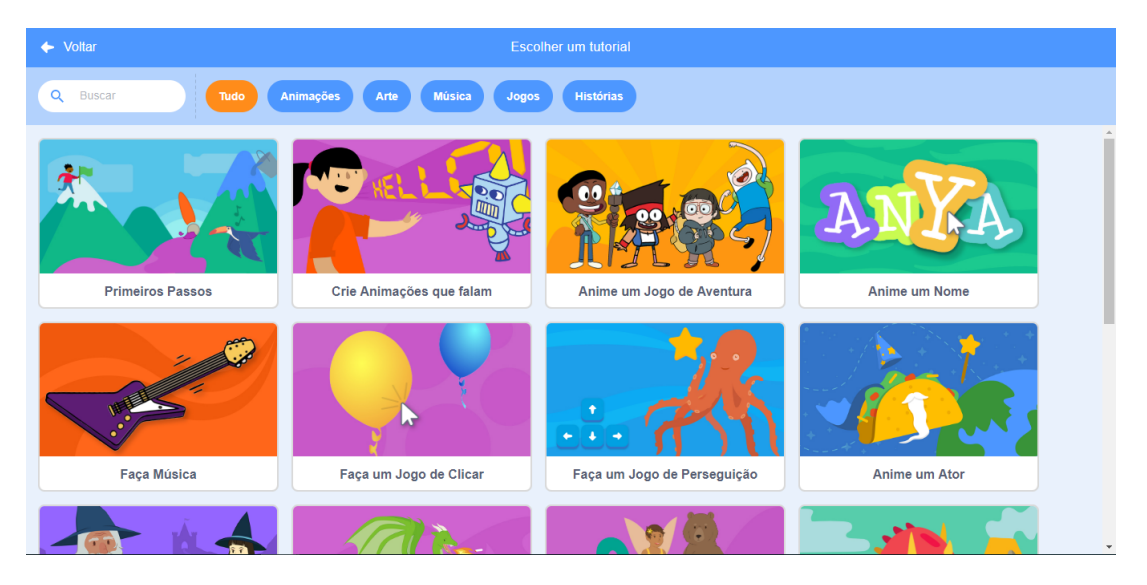

Figura 3: Tutoriais para uso da ferramenta (Fonte: https://scratch.mit.edu/)

Como apresentado na Figura 3, a ferramenta possui uma vasta lista de tutorias para desenvolvimento na aplicação. São apresentados desde os primeiros passos até a criação de jogos com animações e histórias interativas.

As aplicações são desenvolvidas através de blocos de comandos chamativos e coloridos. Todas as funcionalidades estão posicionadas de forma organizada por cores e categorias nomeadas de acordo com sua utilidade disponibilizadas na aba código, localizada no canto superior direito da ferramenta.

A disposição dos elementos usados na programação do avatar assemelha-se muito com a ideia da montagem de um quebra-cabeça, onde as peças possuem lugares especificos para serem usadas e encaixadas. Figura 4.

Como citado em [Aureliano e Tedesco](#page-33-11) [\(2012\)](#page-33-11)

<span id="page-23-0"></span>"Desta maneira, os comandos quando combinados formam programas que estão sempre sintaticamente corretos. Sem a preocupação com erros sintáticos, os usuários focam apenas na criação da lógica de funcionamento de seus projetos."[Malan e Leitner 2007]

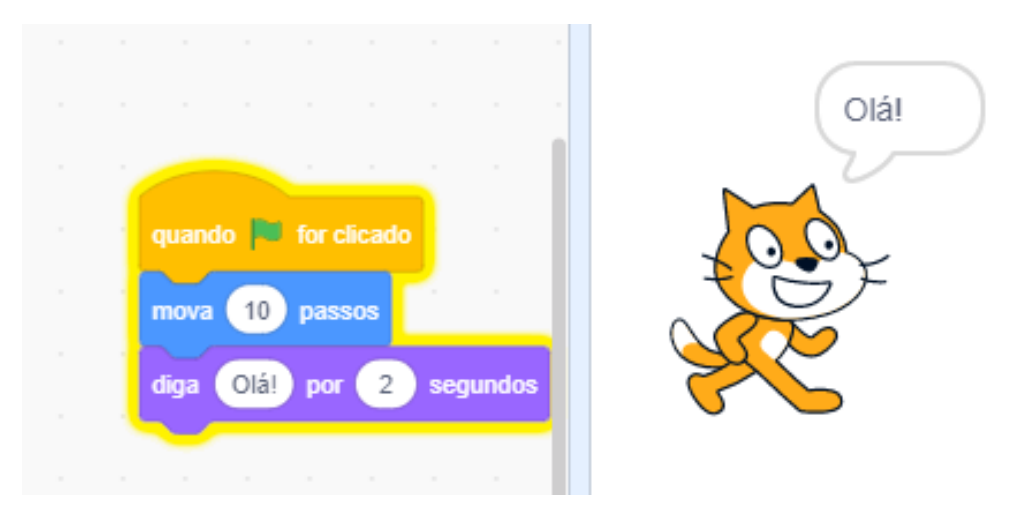

<span id="page-24-0"></span>Figura 4: Disposição dos blocos (Fonte: https://scratch.mit.edu/)

## <span id="page-24-1"></span>4.2 Execução da Análise

Os testes foram submetidos aos alunos matriculados na disciplina Algoritmos e Programação 1, no curso bacharelado em sistemas de informação na (UFPI), Campus Senador Helvídio Nunes de Barros (CSHNB).

**Etapa 1**: aplicação de um questionário quantitativo referente aos atuais assuntos vistos na disciplina de algoritmos e programação 1. O questionário tem como objetivo verificar o nível da lógica de cada aluno.

Foi solicitado a resolução das questões em linguagem de programação C, pois seria a atual linguagem lecionada na disciplina. Os alunos teriam em média, uma hora e quarenta minutos para resolverem os problemas submetidos.

**Etapa 2**: nessa etapa, foi feito uma pequena apresentação da plataforma *scratch* apresentando as principais funcionalidades para a resoluções de questões relacionadas ao atual contéudo aplicado pelo professor da disciplina. Foram apresentadas as resoluções de algumas questões base para a solução do questionário da etapa seguinte. Podemos observar a implementação de um vetor de 10 posições na Figura 5.

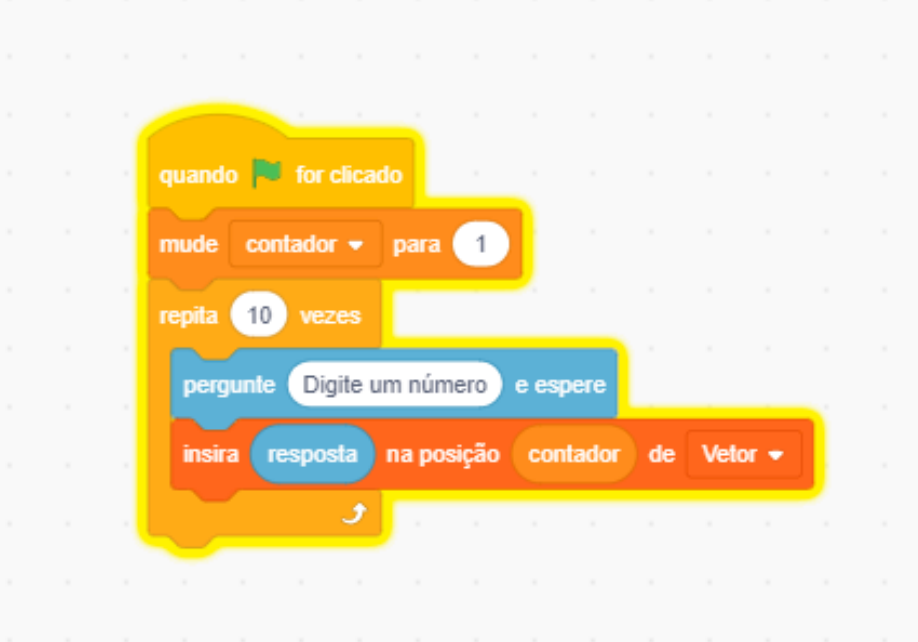

<span id="page-25-0"></span>Figura 5: Criação e leitura de um vetor de 10 posições (Fonte: https://scratch.mit.edu/)

**Etapa 3**: Após a apresentação, algumas questões foram solicitadas para serem feitas na ferramenta, para os alunos entrarem mais em contato com o *software*. A partir da aplicação do questionário quantitativo, foi possível verificar o nível de lógica e desenvolvimento dos participantes. As questões apresentavam um nível mediano, pois a ferramenta ainda era um conhecimento recém apresentado para os alunos.

**Etapa 4**: Nesse estágio da análise da ferramenta, os alunos foram submetidos a um formulário com 8 questões divididas entre múltipla escolha e de escala linear para avaliar o contato dos alunos com o *software*.

## <span id="page-26-1"></span>5 Resultados e Discussões

Neste capítulo serão apresentados e discutidos os principais resultados identificados nos testes realizados com o objetivo de analisar a ferramenta educacional *Scratch*.

### <span id="page-26-2"></span>5.1 Análise de Dados do Questionário Quantitativo

O questionário possuí 10 questões subjetivas, com dificuldades variadas entre simples problemas visto na disciplina e o atual conteúdo ministrado pelo professor da disciplina, Vetores em linguagem C.

O tempo médio de resolução das questões variaram entre quarenta minutos e uma hora e trinta minutos. O resultado obtido através do questionário em questão, foi positivamente atendido.

## <span id="page-26-3"></span>5.2 Análise de Dados do Questionário Qualitativo

Para uma melhor organização e interpretação das informações geradas a partir da análise, as respostas foram agrupadas pelo conhecimendo da ferramenta, lógica para programação e usabilidade.

#### <span id="page-26-4"></span>5.2.1 Conhecimendo da ferramenta

Como visto na tabela abaixo, a maioria dos alunos, especificamente 8, já possuíam conhecimento prévio da ferramenta. Já na segunda questão, apenas 3 dos 13 alunos haviam usado a ferramenta antes do teste.

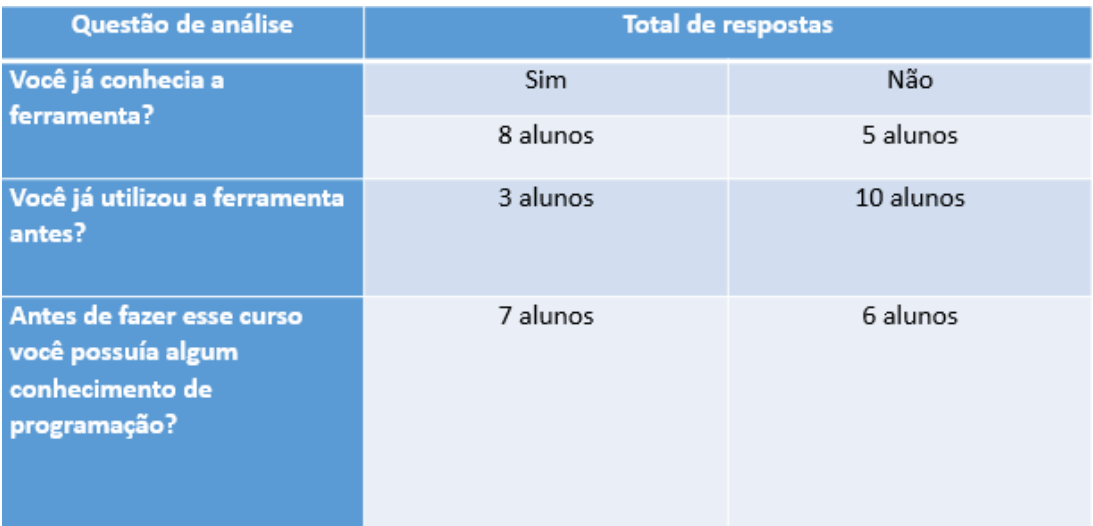

<span id="page-26-0"></span>Figura 6: Tabela de resultados gerados relacionados ao conhecimento sobre a ferramenta

baseado na observação da questão de número 1 e número 2, na figura 6, podemos observar que 37.5% das pessoas que conheciam a ferramenta, havia utilizado. Dessa forma, 62.5% dos alunos que tinham conhecimento, nunca utilizaram.

### <span id="page-27-1"></span>5.2.2 Lógica para programação

Aqui serão discutidas as informações geradas de acordo com o prévio e atual conhecimento sobre a lógica para programação.

Nas questões de número 8, 11 e 12 são apresentadas em forma de escala linear, onde o eixo X é representado pela escala de dificuldade resultante de cada questão. Já o eixo Y, é mostrado a quantidade de alunos em cada nível da escala.

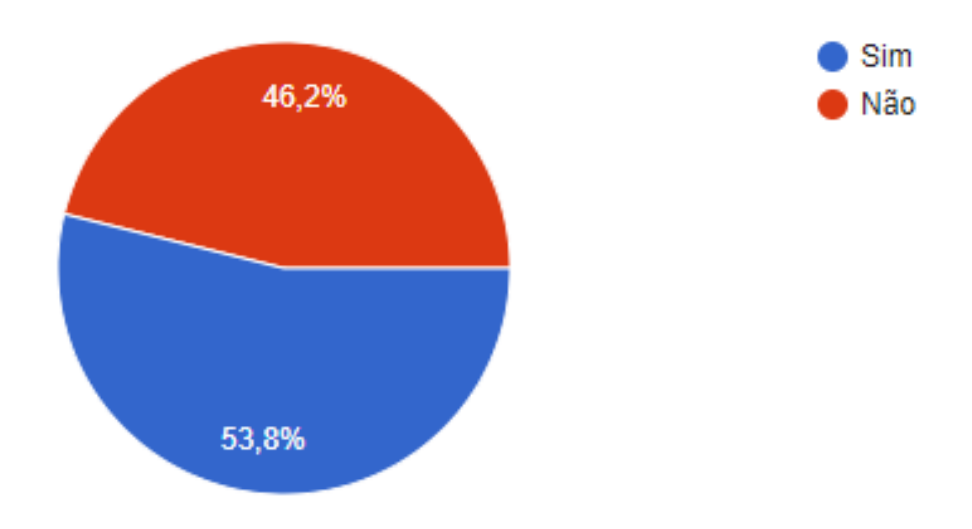

<span id="page-27-0"></span>Figura 7: Antes de fazer esse curso você possuía algum conhecimento de programação?

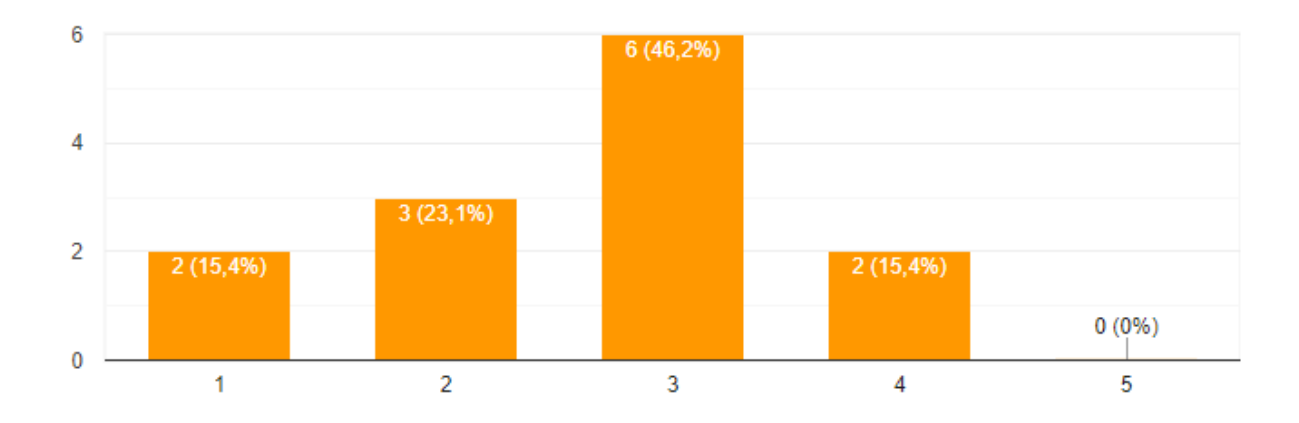

Figura 8: Como caracteriza a dificuldade das questões aplicadas antes do contato com a ferramenta?

<span id="page-28-0"></span>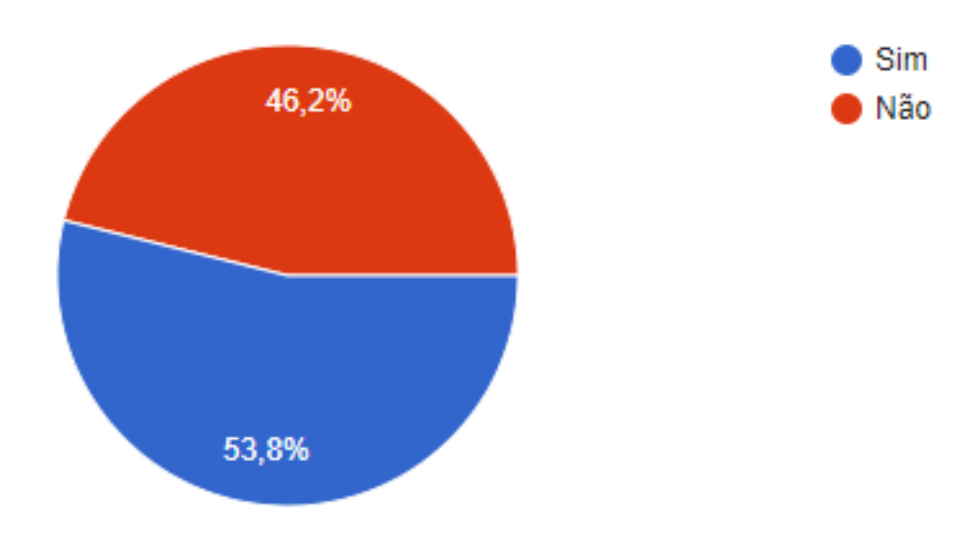

<span id="page-28-1"></span>Figura 9: Você acredita que o *Scratch* deveria ser usado como ferramenta para as primeiras aulas de algoritmo e programação I?

Podemos observar na Figura 7, que 53,8% dos alunos já possuíam conhecimento prévio sobre programação antes de ingressarem no curso. Isso mostra que mais da metade dos participantes já possuíam uma base de lógica para programação.

Na Figura 9, 53,8% dos alunos acreditam que o *Scratch* deveria ser implementado como uma ferramenta de auxílio ao ensino de lógica para programação na disciplina introdutória de algoritmo e programação 1.

Em geral, o conhecimento de lógica para computação apresentou um *feedback* positivo quanto ao contato com a programação antes de ingressarem no curso e um bom desempenho na resolução das questões submetidas. Houve também uma aceitação positiva quanto a implantação da ferramenta no auxílio do ensino em aulas da disciplina.

#### <span id="page-29-1"></span>5.2.3 Usabilidade

Nas duas últimas questões, foi feito uma escala linear de 1 a 5, onde 1 significa "muito fácil"e 5 "muito difícil".

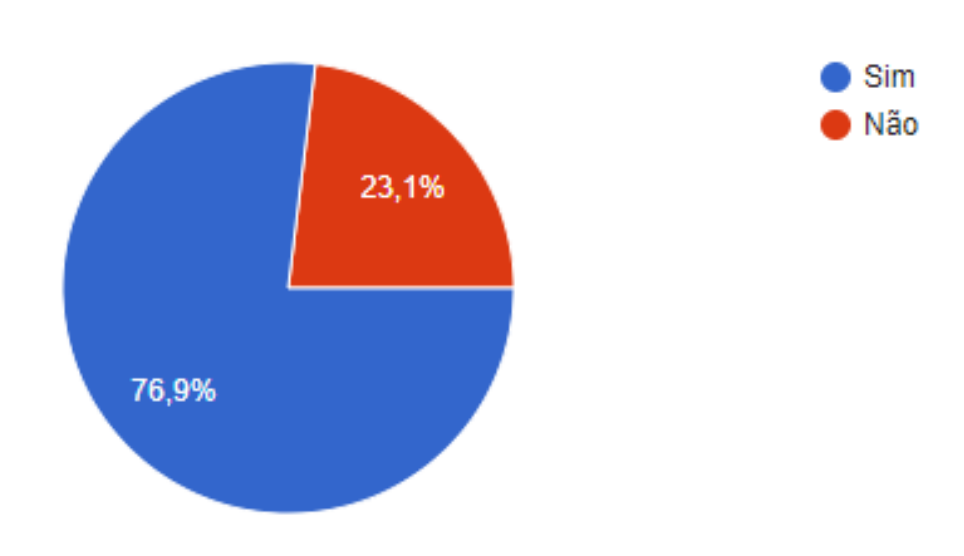

<span id="page-29-0"></span>Figura 10: O fato do *Scratch* usar animações e "blocos de encaixar" facilita a compreensão e resolução de problemas (raciocínio lógico)?

Como observado na questão de número 10, Figura 10, o uso de animações e blocos de comandos, facilitou a compreensão e a resolução dos problemas a eles submetidos. Na Figura 11 podemos notar que nenhum dos alunos classificaram a facilidade de manuseio da ferramenta como "muito difícil"na escala linear. Na mesma questão, 6 dos 13 alunos, acharam razoável a facilidade de manuseio. já na Figura 12, podemos notar que 38,5% dos alunos classificaram o desempenho em desenvolver algoritmos na ferramenta como grau 3.

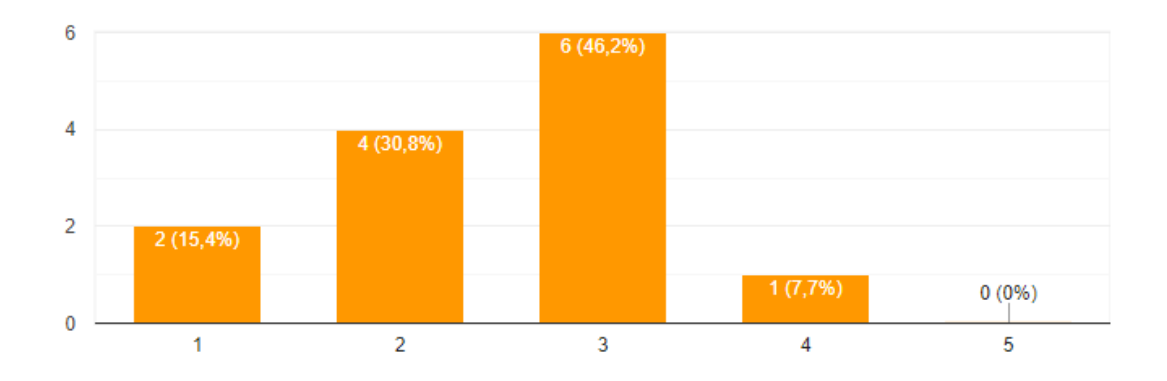

Figura 11: Como você classifica o *Scratch* quanto a facilidade em manuseá-lo (usar as opções oferecidas)?

<span id="page-30-0"></span>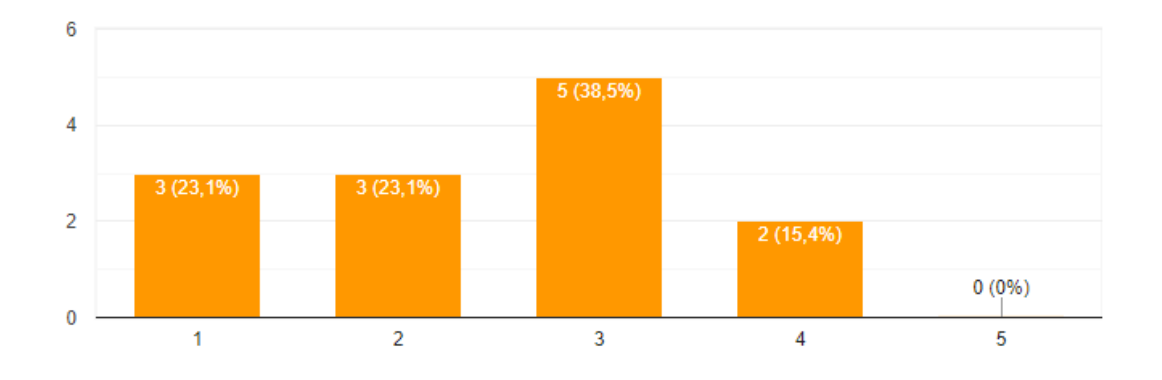

<span id="page-30-1"></span>Figura 12: Como você classifica o seu nível de desempenho em desenvolver algoritmos na ferramenta *Scratch*?

A aceitação da ferramenta se mostrou de forma positiva, comprovando fácil uso e apresentação de maneira organizada das funcionalidades do *software*.

#### <span id="page-30-2"></span>5.2.4 Pontos fortes

Levando como base o *feedback* dos usuários da ferramenta *Scratch*, podemos citar alguns dos pontos fortes, como: fácil manuseio e organização de todas as funcionalidades, a fácil compreensão e o raciocínio lógico decorrente da ferramenta, utilizar animações e blocos de comandos para o desenvolvimento.

Outro ponto importante, seria o grande número de tutoriais ilustrativos demonstrando, com vídeos audiovisuais com legendas, a forma correta de como desenvolver aplicações base. Desta forma, para se desenvolver simples aplicações, não é necessário a busca de tutoriais externos.

Na ferramenta *online*, é possível o compartilhamento de projetos no ambiente *Scratch*. Assim, toda a comunidade poderá utilizar a aplicação, analizar todos os comandos criados e até mesmo desenvolverem seus projetos a partir do projeto de outros desenvolvedores.

### <span id="page-31-0"></span>5.2.5 Sugestões de Melhoria

As principais sugestões de melhoria são relacionadas ao uso de várias aplicações ao mesmo tempo, pois só é permitido o uso de uma aplicação por aba aberta e o fechamento ou mal uso sem intenção, pode resultar na perda de todo a aplicação desenvolvida. Outra sugestão seria o aprimoramento de um ambiente para o desenvolvimento de questões mais voltada para algoritmos e programação.

## <span id="page-32-0"></span>6 Conclusões e Trabalhos Futuros

### <span id="page-32-1"></span>6.1 Conclusões

A tecnologia voltada para a educação avança e se desenvolve cada vez mais, se tornando uma poderosa aliada no ensino, não somente na área da computação, mas em todos os ramos do ensino, seja ele na saúde, ou em disciplinas base, como geografia, matemática, entre outras.

O principal resultado gerado a partir deste trabalho, foi a análise da ferramenta *Scratch* utilizada no auxílio do ensino de lógica de programação com uma metodologia de fácil compreensão, simples e interativa. Com a utilização de uma ferramenta que estimula a criatividade e o raciocínio lógico, o resultado obtido foi satisfatório.. A aplicação foi utilizada de maneira esperada pelos participantes. Os resultados do questionário Pós-Teste evidenciam a aceitação da tecnologia.

Este estudo se destacou dos demais trabalhos relacionados, pois tem como finalidade a realização de dois tipos de questionários diferentes, um quantitativo e outro qualitativo, com o propósito de avaliar tanto o desempenho na disciplina, quanto o desempenho e avaliação da ferramenta.

## <span id="page-32-2"></span>6.2 Trabalhos Futuros

Em trabalhos futuros, pretendemos realizar novos testes em sala de aula utilizando diferentes ferramentas que também auxiliam no ensino de lógica de programação, na tentativa de obter melhores resultados. também cogitamos a realização de testes em outras instituições que possuem disciplinas introdutórias a programação.

## Referências

<span id="page-33-11"></span><span id="page-33-1"></span>AURELIANO, V. C. O.; TEDESCO, P. Avaliando o uso do scratch como abordagem alternativa para o processo de ensino-aprendizagem de programação. In: *XX Workshop sobre Educação em Computação*. [S.l.: s.n.], 2012. p. 10. Citado na página [23.](#page-23-1)

<span id="page-33-5"></span>CARVALHO, R.; ROSA, P.; MACHADO JOÃO VÍTOR, J. J. G. R. C. G. Ferramenta para auxílio na aprendizagem de lógica de programação em sistemas informatizados. In: *Anais dos Workshops do Congresso Brasileiro de Informática na Educação*. [S.l.: s.n.], 2015. v. 4, n. 1, p. 1144. Citado na página [16.](#page-16-1)

<span id="page-33-8"></span>FARIAS, H.; BONIFÁCIO, B.; FERREIRA, R. Avaliando o uso da ferramenta scratch para ensino de programação através de análise quantitativa e qualitativa. In: *Brazilian Symposium on Computers in Education (Simpósio Brasileiro de Informática na Educação-SBIE)*. [S.l.: s.n.], 2015. v. 26, n. 1, p. 947. Citado na página [17.](#page-17-1)

<span id="page-33-9"></span>FRANÇA, R. S. D.; AMARAL, H. J. C. do. Proposta metodológica de ensino e avaliaçao para o desenvolvimento do pensamento computacional com o uso do scratch. In: *Anais do Workshop de Informática na Escola*. [S.l.: s.n.], 2013. v. 1, n. 1, p. 179. Citado na página [18.](#page-18-0)

<span id="page-33-7"></span>FRANçA, L. *Usage Statistics of Content Languages for Websites*. 2018. Last accessed 29 May 2019. Disponível em: *<*https://www.somospar.com.br/tecnologia-na-educacao-emotivacao-em-sala/*>*. Citado na página [17.](#page-17-1)

<span id="page-33-3"></span>FRIEDRICH, M. B.; CANAVARRO BENITE, C. R. M. A. M.; PEREIRA, V. S. Trajetória da escolarização de jovens e adultos no brasil: de plataformas de governo a propostas pedagógicas esvaziadas. SciELO Brasil, 2010. Citado na página [12.](#page-12-1)

<span id="page-33-6"></span>GARLET, D.; BIGOLIN, N.; SILVEIRA, S. Uma proposta para o ensino de programaçao de computadores na educaçao básica. *Departamento de Tecnologia da Informação, Universidade Federal de Santa Maria, RS*, 2016. Citado 3 vezes nas páginas [17,](#page-17-1) [20](#page-20-1) e [21.](#page-21-1)

<span id="page-33-2"></span>GOMES, A. d. J. *Dificuldades de aprendizagem de programação de computadores: contributos para a sua compreensão e resolução*. Tese (Doutorado), 2010. Citado 2 vezes nas páginas [12](#page-12-1) e [16.](#page-16-1)

<span id="page-33-4"></span>GOMES, E. R. *HelpBlock: uma ferramenta web baseada na biblioteca Blockly para apoio ao ensino de algoritmos*. Dissertação (B.S. thesis), 2018. Citado na página [12.](#page-12-1)

<span id="page-33-10"></span>GOMES, T. C.; MELO, J. C. de. Lógica de programação: Iniciação lúdica com app inventor for android. *Revista da Escola Regional de Informática*, v. 2, n. 2, p. 155–161, 2013. Citado 2 vezes nas páginas [19](#page-19-1) e [21.](#page-21-1)

<span id="page-33-0"></span>OLIVEIRA, M. V.; RODRIGUES, L. C.; QUEIROGA, A. et al. Material didático lúdico: uso da ferramenta scratch para auxílio no aprendizado de lógica da programação. In: *Anais do Workshop de Informática na Escola*. [S.l.: s.n.], 2016. v. 22, n. 1, p. 359. Citado 4 vezes nas páginas [8,](#page-8-0) [12,](#page-12-1) [15](#page-15-2) e [16.](#page-16-1)

<span id="page-34-0"></span>RAPKIEWICZ, C. E.; FALKEMBACH, G. A. M.; SEIXAS, L. M. J. d.; SANTOS, N. d. S. R. S.; CUNHA, V. V. d.; KLEMANN, M. et al. Estratégias pedagógicas no ensino de algoritmos e programação associadas ao uso de jogos educacionais. *RENOTE: revista novas tecnologias na educação [recurso eletrônico]. Porto Alegre, RS*, 2007. Citado na página [12.](#page-12-1)

<span id="page-34-3"></span>SANTIAGO, R. de; DAZZI, R. L. S. Ferramenta de apoio ao ensino de algoritmos. *XIII Seminário de Computação (SEMINCO)*, p. 1–8, 2004. Citado na página [16.](#page-16-1)

<span id="page-34-1"></span>SANTOS, R. P. dos; COSTA, H. A. X. Análise de metodologias e ambientes de ensino para algoritmos, estruturas de dados e programação aos iniciantes em computação e informática. *INFOCOMP*, v. 5, n. 1, p. 41–50, 2006. Citado 2 vezes nas páginas [13](#page-13-3) e [15.](#page-15-2)

<span id="page-34-2"></span>SCAICO, P. D.; LIMA, A. A. de; AZEVEDO, S.; SILVA, J. B. B. da; RAPOSO, E. H.; ALENCAR, Y.; MENDES, J. P.; SCAICO, A. et al. Ensino de programação no ensino médio: Uma abordagem orientada ao design com a linguagem scratch. *Revista Brasileira de Informática na Educação*, v. 21, n. 02, p. 92, 2013. Citado na página [15.](#page-15-2)

<span id="page-34-4"></span>SILVA, G. T. da; SOUZA, J. L. de; SILVA, L. A. M. da. Aplicação da ferramenta scratch para o aprendizado de programação no ensino fundamental i. In: *Anais dos Workshops do Congresso Brasileiro de Informática na Educação*. [S.l.: s.n.], 2016. v. 5, n. 1, p. 1285. Citado 2 vezes nas páginas [19](#page-19-1) e [21.](#page-21-1)

<span id="page-34-5"></span>SOARES, L.; CAVALCANTI, E. R. Avaliação experimental do robomind no ensino de programação com estudantes do curso técnico em informática integrado ao ensino médio. In: *Brazilian Symposium on Computers in Education (Simpósio Brasileiro de Informática na Educação-SBIE)*. [S.l.: s.n.], 2018. v. 29, n. 1, p. 288. Citado 2 vezes nas páginas [20](#page-20-1) e [21.](#page-21-1)

<span id="page-35-0"></span>Apêndices

# <span id="page-36-0"></span>APÊNDICE A – Questionário Aplicado aos **Participantes**

#### **Questionário qualitativo**

1 - Você já conhecia a ferramenta? ( ) Sim ( ) Não

2 - Você já utilizou a ferramenta antes? ( ) Sim ( ) Não

3 - Antes de fazer esse curso você possuía algum conhecimento de programação? ( ) Sim ( ) Não

4 - Como caracteriza a dificuldade das questões aplicadas antes do contato com a ferramenta?  $(1 -$ Muito fácil,  $5 -$ Muito difícil $)$  ( ) 1 ( ) 2 ( ) 3 ( ) 4 ( ) 5

5 - Você acredita que o Scratch deveria ser usado como ferramenta para as primeiras aulas de algoritmo e programação I? ( ) Sim ( ) Não

6 - O fato do Scratch usar animações e "blocos de encaixar" facilita a compreensão e resolução de problemas (raciocínio lógico)? ( ) Sim ( ) Não

7 - Como você classifica o Scratch quanto a facilidade em manuseá-lo (usar as opções oferecidas)? (1 – Muito fácil, 5 – Muito difícil) ( ) 1 ( ) 2 ( ) 3 ( ) 4 ( ) 5

8 - Como você classifica o seu nível de desempenho em desenvolver algoritmos na ferramenta Scratch?  $(1 -$ Muito fácil,  $5 -$ Muito difícil $)$   $( ) 1 ( ) 2 ( ) 3 ( ) 4 ( ) 5$ 

#### **Questionário Qualitativo**

1 - Dados 100 números armazenados em um vetor, exibir todos os números.

2 - Exibir o quadrado dos números de 0 a 30.

3 - Leia um vetor de 12 posições e em seguida ler também dois valores X e Y quaisquer correspondentes a duas posições no vetor. Ao final seu programa deverá escrever a soma dos valores encontrados nas respectivas posições X e Y.

4 - Dado dois número reais, exibir a média aritmética dos dois números.

5 - Sabendo que um carro faz 12Km com um litro de gasolina e que serão fornecidos a velocidade média e o tempo gasto em uma viagem, exibir: distância percorrida e quantidade de gasolina necessária para a viagem.

6 - Declare um vetor de 10 posições e o preencha com os 10 primeiros números impares e o escreva.

7 - Dado um número de três algarismos, dizer se cada algarismo é par ou ímpar.

8 – Insira 10 números e crie 2 vetores de números inteiros. No primeiro vetor, armazene os números pares e no segundo, os impares. 9 - A prefeitura permitiu empréstimos a seus funcionários onde o valor máximo da prestação não pode ultrapassar 30% do salário.

Dados os valores do salário, a quantidade de prestações do pagamento do empréstimo e a taxa de juros cobrada no empréstimo; informa se o empréstimo é permitido ou não.

10 - Faça um algoritmo que some o conteúdo de dois vetores e armazene o resultado em um terceiro vetor.

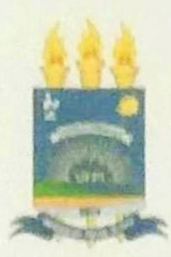

## TERMO DE AUTORIZAÇÃO PARA PUBLICAÇÃO DIGITAL NA BIBLIOTECA "JOSÉ ALBANO DE MACEDO"

#### Identificação do Tipo de Documento

- ) Tese
- ) Dissertação

Monografia

( ) Artigo

Edwards da Sileta Rocha Eu.

autorizo com base na Lei Federal nº 9.610 de 19 de Fevereiro de 1998 e na Lei nº 10.973 de 02 de dezembro de 2004, a biblioteca da Universidade Federal do Piauí a divulgar, gratuitamente, sem ressarcimento de direitos autorais, o texto integral da publicação Another da Ferramenta Educacional no Contexto Academico: Um Estudo Sobre Lógica de Programação de minha autoria, em formato PDF, para fins de leitura e/ou impressão, pela internet a título de divulgação da produção científica gerada pela Universidade.

Picos-PI 12 de Julho  $de 2019$ 

Eduardo da silla Rocha<br>Eduardo da silla Rocha